Control of the Safety Integrated Extended Functions for the CU320-2 (with FW V4.4) in conjunction with EPOS

**SINAMICS S120** 

Application example • July 2011

# **Applications & Tools**

Answers for industry.

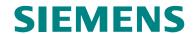

### **Industry Automation and Drives Technologies Service & Support Portal**

This article originates from the Internet Service Portal of Siemens AG, Industry Automation and Drives Technologies. The following link takes you directly to the download page for this document.

http://support.automation.siemens.com/WW/view/de/36813720

If you have any questions about this article, please send an e-mail to the following address:

online-support.automation@siemens.com

# Copyright © Siemens AG Copyright-2011 All rights reserved

# SIEMENS Automation task Automation solution Basic principles Installation Configuration and project engineering Control of the Safety Integrated Extended Functions for the CU320-2 (with FW V4.4) in conjunction with EPOS Commissioning the application Using the application References

History

## Warranty and liability

Note

The application examples in this document are not binding and do not claim to be complete regarding the configuration, equipping and any eventuality. These application examples do not represent specific customer solutions – but rather, are only intended to provide support when it comes to typical applications. You are responsible for the proper operation of the described products. These application examples do not relieve you of your responsibility regarding the safe handling when using, installing, operating and maintaining the equipment. By using these application examples, you agree that Siemens cannot be made liable for possible damage beyond the mentioned liability clause. We reserve the right to make changes and revisions to these application examples at any time without prior notice. For deviations between the recommendations in this application example and other Siemens publications – e.g. Catalogs – then the content of the other documentation has priority.

We assume no liability for the information provided in this document.

We accept no liability for any damage or loss caused by the examples, information, programs, configuration or performance data, etc. described in this application example, irrespective of the legal basis for claims arising from such damage or loss, unless liability is mandatory (for example, in accordance with the German Product Liability Act for intent, acts of gross negligence, harm to the life, body or health of human beings, the assumption of a guarantee for a product's characteristics of state, malicious concealment of a defect, or violation of basic contractual obligations). However, claims for indemnification based on breach of contract shall be limited to liability for damages to the contract-specific, foreseeable damages, provided there is no mandatory liability for intent, acts of gross negligence, harm to the life, body and health of human beings. Any change to the burden of proof to your disadvantage is not covered hereby.

Any form of duplication of these application examples or excerpts hereof is not permitted without the express consent of Siemens Industry Sector.

# **Table of contents**

| Warra | anty and I                                           | liability                                                                                                    | 4                                |
|-------|------------------------------------------------------|----------------------------------------------------------------------------------------------------|----------------------------------|
| 1     | Automat                                              | ion task                                                                                                    | 6                                |
| 2     | Automat                                              | ion solution                                                                                                    | 9                                |
|       | 2.1<br>2.2<br>2.3                                    | Overview of the complete solution                                                                                                    | 11                               |
| 3     | PROFIsa                                              | fe communication                                                                                                    | 15                               |
| 4     | Installati                                           | on                                                                                                    | 16                               |
| 5     | Configu                                              | ration and project engineering                                                                                                    | 18                               |
|       | 5.1<br>5.2<br>5.3<br>5.4<br>5.5<br>5.6<br>5.7<br>5.8 | Passwords Preparation HW configuration Configuring the basic drive functions Generating the standard program Parameterizing the safety functions integrated in the drive Configuring the F-CPU Acceptance test | 19<br>21<br>30<br>38<br>49<br>55 |
| 6     | Commis                                               | sioning the application                                                                                                    | 65                               |
|       | 6.1<br>6.2<br>6.3                                    | Preconditions                                                                                                    | 65                               |
| 7     | Using th                                             | e application                                                                                                    | 69                               |
|       | 7.1<br>7.2<br>7.3                                    | Overview                                                                                                    | 70                               |
| 8     | Reference                                            | ces                                                                                                    | 72                               |
|       | 8.1<br>8.2                                           | Related documents                                                                                                    |                                  |
| 9     | History                                              |                                                                                                    | 73                               |

# 1 Automation task

### Introduction

The following safety functions according to IEC 61800-5-2 are currently integrated in SINAMICS S120 drives:

Table 1-1: Overview of the safety functions of the SINAMICS S120

| Name | Function                | Description                                                                                                    |
|------|-------------------------|----------------------------------------------------------------------------------------------------|
| STO  | Safe Torque Off         | Safe disconnection of the torque-generating power supply to the motor.  The switching on inhibited function prevents the drive from restarting. (Stop function, Category 0 according to EN 60204-1)                                                                          |
| SBC  | Safe Brake<br>Control   | SBC is only used when there is a motor brake; the motor brake is connected to the power connector via the outputs.  SBC always responds in conjunction with STO or when internal safety monitoring functions respond with safe pulse suppression.                            |
| SS1  | Safe Stop 1             | The drive is quickly and safely stopped along the OFF3 ramp and is safely monitored.  Transition to STO after a delay time has expired or the shutdown speed has been reached. (Stop function, Category 1 according to EN 60204-1)                                           |
| SS2  | Safe Stop 2             | The drive is quickly and safely stopped along the OFF3 ramp and is safely monitored.  Transition to SOS after a delay time has expired; the drive remains in closed-loop control. (Stop function, Category 2 according to EN 60204-1)  Not available for encoderless drives. |
| sos  | Safe Operating<br>Stop  | This function serves to safely monitor the standstill position of a drive; the drive remains in closed-loop control.  Not available for encoderless drives.                                                                                                    |
| SLS  | Safely-Limited<br>Speed | The drive speed is safely monitored. Parameterizable shutdown response when the limit value is violated.                                                                                                    |
| SSM  | Safe Speed<br>Monitor   | Safely displays when the speed falls below a speed limit (n < nx).                                                                                                    |
| SDI  | Safe Direction          | Safe monitoring of the direction of motion (positive and negative directions).  Parameterizable shutdown response when traversing/traveling in the disabled direction.                                                                                                    |

These extended safety functions can be controlled via PROFIsafe with PROFIBUS or PROFINET, as well as via a TM54F terminal expansion module.

In this example, a SIMATIC F-CPU uses the PROFIsafe telegram with PROFIBUS to control the safety functions.

### Overview of the automation task

Fig. 1-2: Concept of the safety functions

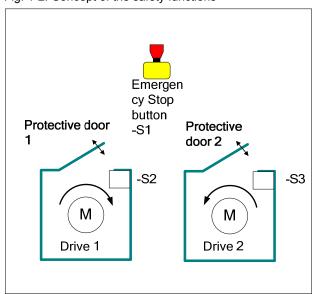

The following safety functions are used as basis for further analysis.

Table 1-2: Safety functions of the application example

| Safety<br>function | Description                                                                                                    | Reaction                                                                                                    |
|--------------------|----------------------------------------------------------------------------------------------------|----------------------------------------------------------------------------------------------------|
| SF1                | Actuation of the Emergency<br>Stop pushbutton                                                                                                    | Drive 1 is stopped with immediate pulse suppression (STO).  Fast stopping of drive 2 → subsequent pulse suppression (SS1). |
| SF2                | When protective door 1 is open, drive 1 may not exceed a velocity/ speed configured by the user.                                                   | Speed monitoring at drive 1 (SLS).                                                                                         |
| SF3                | When opening safety door 2, drive 2 must be quickly stopped. Drive 2 must then be held at standstill and the standstill position safely monitored. | Interrupt positioning, perform application-specific braking and, at the same time, select SOS.                             |

The extended safety functions integrated in SINAMICS S120 drives are to be controlled via PROFIsafe with PROFIBUS.

# 2 Automation solution

### 2.1 Overview of the complete solution

### **Schematic**

The most important components of the solution are schematically shown in the following diagram:

Fig. 2-1: Relevant components of the safety functions

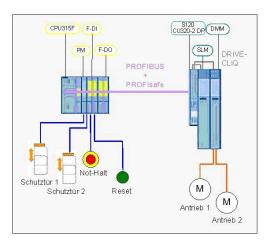

This function example shows how the STO, SS1, SOS and SLS safety functions are controlled via PROFIsafe with PROFIBUS at a SINAMICS S120 drive line-up.

The drive line-up in the booksize format comprises an infeed and a Double Motor Module. Position control and motor control is carried out by a Control Unit CU320-2 DP. The two servomotors, which are independent of one another, are controlled from the Double Motor Module. A Smart Line Module is used as infeed.

The safety-relevant signals are sensed using fail-safe inputs of the ET200M and logically processed in the F-CPU. From the fail-safe data, the F-CPU generates a PROFIsafe telegram for each drive. These are transferred to the drives via PROFIBUS; there, they control the safety functions.

### Configuration

This function example is based on the SINAMICS S120 training case (6ZB2 480-0BA00) and the SAFETY training case.

### **Demarcation**

This application does not include a description

- · of the safety functions of the SINAMICS S120,
- of the general drive functions of the SINAMICS S120, and
- of the hardware interfaces of the CU320-2.

It is assumed that readers have a basic knowledge about these topics.

Information on these topics can be taken from the documents listed in the references.

### Knowledge required

It is assumed that readers have knowledge about configuring SINAMICS S120 drives with the STARTER or SIMOTION SCOUT engineering software and STEP 7.

### 2.2 Description of the core functions

### Overview and description of the core functions

Fig. 2-2: Safety + SINAMICS S120 training case

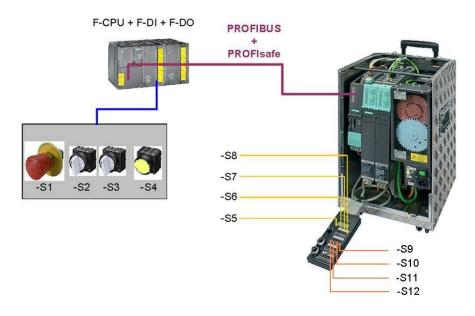

Switches -S1 to -S4 are located on a switchbox that belongs to the Safety training case. The various safety functions are selected using these switches. Switches -S5 to -S12 are located on a switchbox that belongs to the SINAMICS training case. The drive is switched on and switched off using these switches, traversing programs started, the test function of the safety functions initiated and active faults acknowledged.

When Emergency Stop is requested, drive 1 is stopped using the STO safety function integrated in the drive and drive 2 is stopped with SS1.

Two switches in the SAFETY training case simulate one protective door each for drives 1 and 2. When protective door 1 is opened, the SLS function is selected for drive 1, which reduces the velocity setpoint via the external maximum velocity of EPOS. When closing protective door 1, SLS is deactivated and the reduced velocity is canceled by the application program. The drive can now be operated again with the configured velocity.

When protective door 2 is opened, drive 2 brakes using the EPOS Intermediate stop function, while SOS is selected simultaneously. The drive must come to a standstill before SOS is activated (be sure to configure the delay time correctly). When the door is closed, axis 2 restarts (the SOS function is deselected). The other drive is not influenced.

Other versions to control the safety functions integrated in the drive using the TM54F terminal expansion module as well as control using PROFIsafe with PROFINET are described in additional function examples.

### Advantages of this solution

The solution presented here offers you the following advantages

- Simple control of the safety functions integrated in the drive
- Simple design using standardized technology
- The existing system can be quickly and simply expanded.
- Space-saving and low-cost design using integrated safety functions additional hardware is not required
- Complex safety concepts can be implemented on this basis.

### 2.3 Hardware and software components used

The application was created using the following components:

### **Hardware components**

Table 2-3: SAFETY training case (essential components)

| Component                             | Туре                                          | Order no./Ordering data                                           | Qty | Manufacture<br>r   |
|---------------------------------------|-----------------------------------------------|-------------------------------------------------------------------|-----|--------------------|
| SITOP power supply                    | SITOP SMART 120W                              | 6EP1 333-2AA01                                                    | 1   | Siemens            |
| SIMATIC S7-300 CPU                    | CPU 315F-2 PN/DP                              | 6ES7 315-2FH13-<br>0AB0                                           | 1   | Siemens            |
| SIMATIC 37-300 CPU                    | SIMATIC Micro Memory<br>Card, 512KB           | 6ES7 953-8LJ20-<br>0AA0                                           | 1   | Siemens            |
| SIMATIC S7 fail-safe input module     | SM 326 F-DI 24                                | 6ES7 326-1BK01-<br>0AB0                                           | 1   | Siemens            |
| SIMATIC S7 fail-safe output module    | SM 326 F-DO 8                                 | 6ES7 326-1BF40-<br>0AB0                                           | 1   | Siemens            |
| SINAMICS fail-safe<br>Terminal Module | TM54F                                         | 6SL3055-0AA00-<br>3BA0                                            | 1   | Siemens            |
| Drive-CLiQ                            | Cable, gray, metal connector                  | 6FX2002-1DC00-<br>1AC0                                            | 1   | Siemens            |
| Protective door simulation switches   | Toggle switch 0-I, latching, 16 mm, black     | 3SB2000-2AB01                                                     | 2   | Siemens            |
| S2 and S3                             | Holder with solder pins                       | 3SB2908-0AB                                                       | 2   | Siemens            |
| Emergency Stop command device         | Mushroom pushbutton, red,<br>16 mm            | 3SB2000-1AC01                                                     | 1   | Siemens            |
| S1                                    | Holder with solder pins                       | 3SB2908-0AB                                                       | 1   | Siemens            |
| Reset button                          | Pushbutton, flat button, 16 mm, white         | 3SB2000-0AG01                                                     | 1   | Siemens            |
| S4                                    | Holder with lamp holder, lamp and solder pins | 3SB2455-1B                                                        | 1   | Siemens            |
| Load resistors<br>R1 R8               | 1 kohm 1 W                                    | Type PO595-0 Style<br>0207<br>Power metal oxide<br>film resistors | 1   | Yageo<br>Europe    |
| Terminals for load                    | ST 2.5-QUATTRO-TG                             | 3038451                                                           | 8   | Phoenix<br>Contact |
| resistors (R1R8)                      | P-CO component connector                      | 3036796                                                           | 8   | Phoenix<br>Contact |

| Component                        | Туре                                             | Order no./Ordering data                            | Qty | Manufacture<br>r |
|----------------------------------|--------------------------------------------------|----------------------------------------------------|-----|------------------|
| Load resistor R9                 | SMA0207 1K2 1% TK                                | WID_MET_SHT_1K2<br>_+-<br>1%_600mW_+50ppm<br>_0207 | 1   | Beyschlag        |
| Terminals for load resistor (R9) | TERMINALS_ACCESSOR Y_EMPTY CONNECTOR_TYPE1_GR AY | 280-801                                            | 1   | WAGO             |
|                                  | TERMINAL_4-<br>CONDUCTOR_GRAY                    | 280-686                                            | 1   | WAGO             |

Table 2-4: SINAMICS training case

| Component              | Туре       | Order no./Ordering data | Qty | Manufactur<br>er |
|------------------------|------------|-------------------------|-----|------------------|
| SINAMICS training case | S120 CU320 | 6ZB2 480-0BA00          | 1   | SIEMENS          |

Table 2-5: Additional components

| Component    | Туре      | Order no./Ordering data | Qty | Manufactur<br>er |
|--------------|-----------|-------------------------|-----|------------------|
| Control Unit | CU320-2DP | 6SL3040-1MA00-<br>0AA0  | 1   | SIEMENS          |

### Note

The application example was tested with the hardware components listed here. Alternatively, other components with the same function may be used. In such a case, a different parameter assignment and different wiring of the components may be required. The components marked in yellow are not relevant for this function example.

### Standard software components

Table 2-6: Engineering software

| Component                            | Туре     | Order no./Ordering data | Qty | Manufacturer |  |  |  |  |  |  |
|--------------------------------------|----------|-------------------------|-----|--------------|--|--|--|--|--|--|
| STEP 7                               | V5.5     | 6ES7810-4CC10-0YA5      | 1   | Siemens      |  |  |  |  |  |  |
| S7 Distributed Safety<br>Programming | V5.4 SP5 | 6ES7833-1FC02-0YA5      | 1   | Siemens      |  |  |  |  |  |  |
| S7 F ConfigurationPack               | V5.5 SP7 | 6SL3072-0AA00-0AG0      | 1   | Siemens      |  |  |  |  |  |  |
| SCOUT                                | V4.2.1.0 | 6AU1 810-1BA42-<br>1XA0 | 1   | Siemens      |  |  |  |  |  |  |

Table 2-7: Runtime software used

| Component | Туре | Order no./Ordering data | Qty | Manufacturer |  |
|-----------|------|-------------------------|-----|--------------|--|
| SINAMICS  | V4.4 |                         | 1   | Siemens      |  |
| CPU       | V2.6 |                         | 1   | Siemens      |  |

### Note

STARTER & DRIVE ES Basic can be used as an alternative to SIMOTION SCOUT software.

### Licenses

Table 2-8: Licenses

| License                                               | MLFB/order number  | Note     |
|-------------------------------------------------------|--------------------|----------|
| SINAMICS LICENSE SAFETY INTEGRATED EXTENDED FUNCTIONS | 6SL3074-0AA10-0AA0 | per axis |

### File and project examples

Table 2-9: Delivery state of the application example

| Component                    | Note           |
|------------------------------|----------------|
| MC_FE_I_009_V20.zip          | Zipped project |
| 36813720 MC FE I 009 V20.pdf | This document  |

# 3 PROFIsafe communication

Each drive with configured PROFIsafe slot in the drive unit represents an F-Device or F-slave with fail-safe communication to the F host via PROFIBUS.

A separate PROFIsafe telegram (PROFIsafe slot) is created for each drive. This telegram is 6 bytes long for each drive. The first two bytes contain the Safety user data.

### F-CPU → drive

Fig. 3-1: The following control signals are sent from the F-CPU to the drive.

|     | PROFIdrive Safety Block 1 (F Process Data) |     |     |     |      |      |                    |      |                      |                      |      |             |             |      |      |
|-----|--------------------------------------------|-----|-----|-----|------|------|--------------------|------|----------------------|----------------------|------|-------------|-------------|------|------|
|     | Byte 0 Byte 1                              |     |     |     |      |      |                    |      |                      |                      |      |             |             |      |      |
| 0   | 1                                          | 2   | 3   | 4   | 5    | 6    | 7                  | 0    | 1                    | 2                    | 3    | 4           | 5           | 6    | 7    |
| STO | SS1                                        | SS2 | sos | SLS | Res. | Res. | Int.<br>Ev.<br>ACK | Res. | SLS<br>limit<br>sel. | SLS<br>limit<br>sel. | Res. | SDI<br>pos. | SDI<br>neg. | Res. | Res. |

### Drive → F-CPU

Fig. 3-2: The drive returns the status of the safety functions to the F-CPU.

|            | PROFIdrive Safety Block 1 (F Process Data) |             |             |             |      |      |             |        |              |              |                 |                     |                     |      |     |
|------------|--------------------------------------------|-------------|-------------|-------------|------|------|-------------|--------|--------------|--------------|-----------------|---------------------|---------------------|------|-----|
| Byte 0     |                                            |             |             |             |      |      |             | Byte 1 |              |              |                 |                     |                     |      |     |
| 0          | 1                                          | 2           | 3           | 4           | 5    | 6    | 7           | 0      | 1            | 2            | 3               | 4                   | 5                   | 6    | 7   |
| Power rem. | SS1<br>act.                                | SS2<br>act. | SOS<br>act. | SLS<br>act. | Res. | Res. | Int.<br>Ev. | Res.   | SLS<br>limit | SLS<br>limit | SOS<br>selected | SDI<br>pos.<br>act. | SDI<br>neg.<br>act. | Res. | SSM |

Note

Safety functions that are integrated in the drive but not used must be deselected using a high signal.

### 4 Installation

### Installing the hardware

The following diagrams show the hardware configuration of the application.

Fig. 4-1: Overview of the hardware structure S120 CU320-2 DP DMM CPU315F F-DI F-DO SLM DRIVE-CLIQ PROFIBUS PROFIsafe Not-Halt Schutztür 1 M Schutztür 2 Reset M Antrieb 1 Antrieb 2

Fig. 4-2: DRIVE-CLiQ interconnection of the SINAMICS components

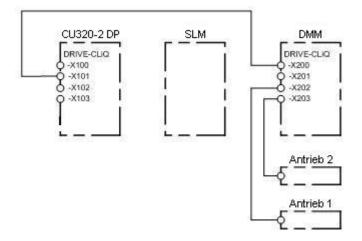

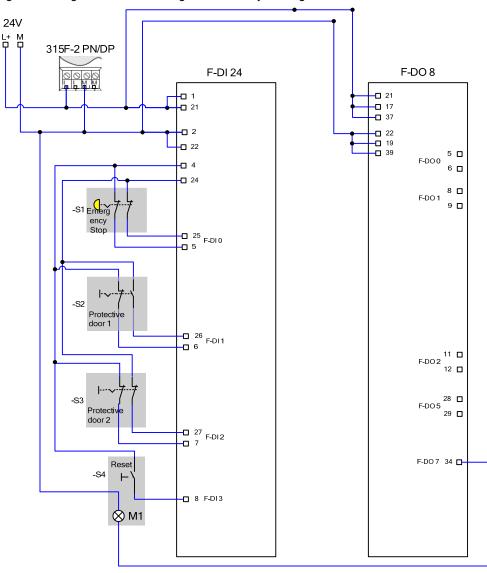

Fig. 4-3: Wiring of the control voltage at the Safety training case

# 5 Configuration and project engineering

In this chapter, you get to know how the individual components must be parameterized. SIMOTION SCOUT is used as the engineering software for the SINAMICS S120. STEP7 and Distributed Safety are required for programming the F-CPU.

How the software project belonging to this function example was created is described step-by-step in the following sections.

Note

Most of the screenshots were created with the "English" language setting. For other languages, it is possible that the screenshots look slightly different.

### 5.1 Passwords

For reasons of simplicity, a common safety password is used for the program and hardware on the SIMATIC components in the project. Also when configuring the Safety functionality of the SINAMICS components, one common password is used for the drives.

- Safety password for the F-CPU: "0"
- Safety password for SINAMICS: "1"

These passwords should not be used for real applications!

### 5.2 Preparation

The PROFIBUS interfaces of the F-CPU and SINAMICS S120 are used in this application example for programming, for the exchange of fail-safe signals (PROFIsafe data) and to input control word 1 (PROFIdrive data) with the exception of bit 0 (On/Off1 enable).

Table 5-1: Setting the interfaces and assigning the PROFIBUS address

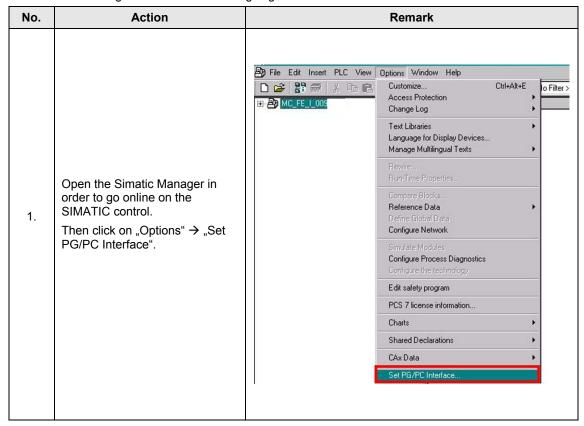

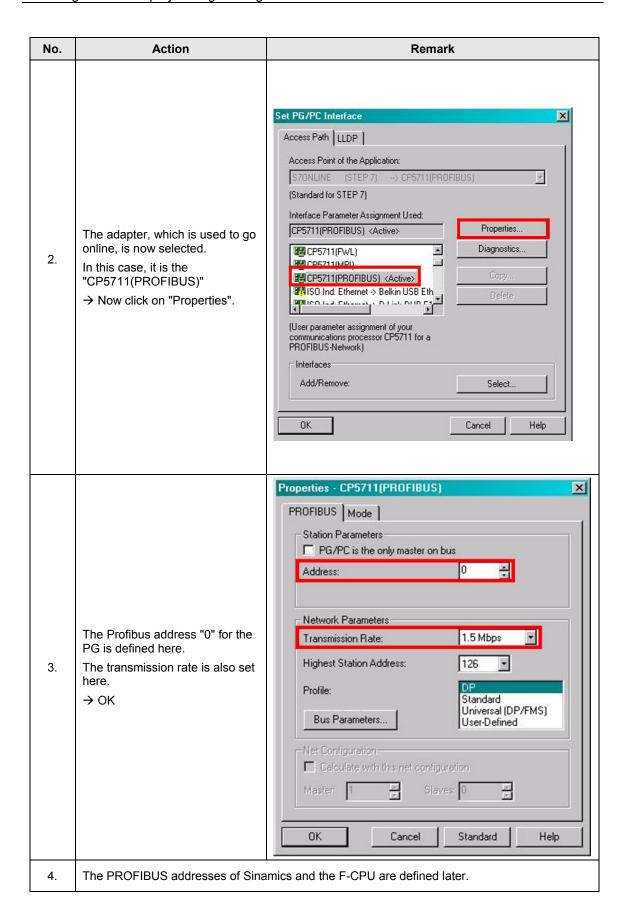

### 5.3 HW configuration

Table 5-2: HW configuration

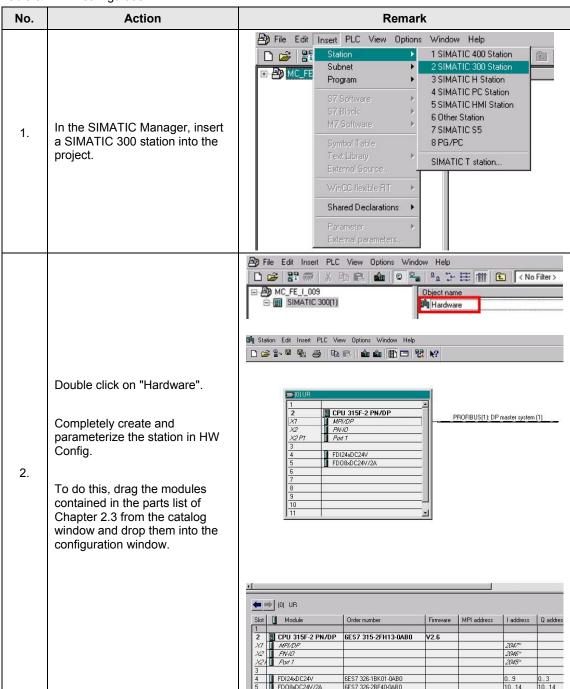

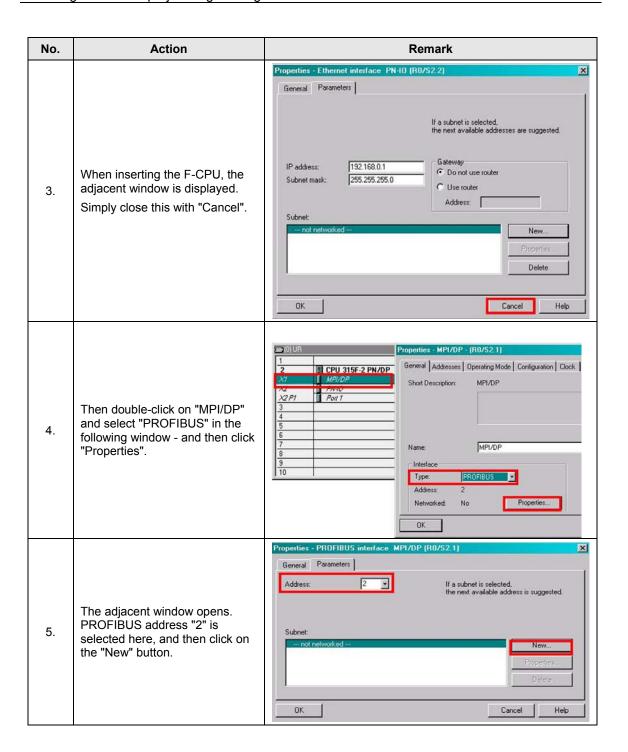

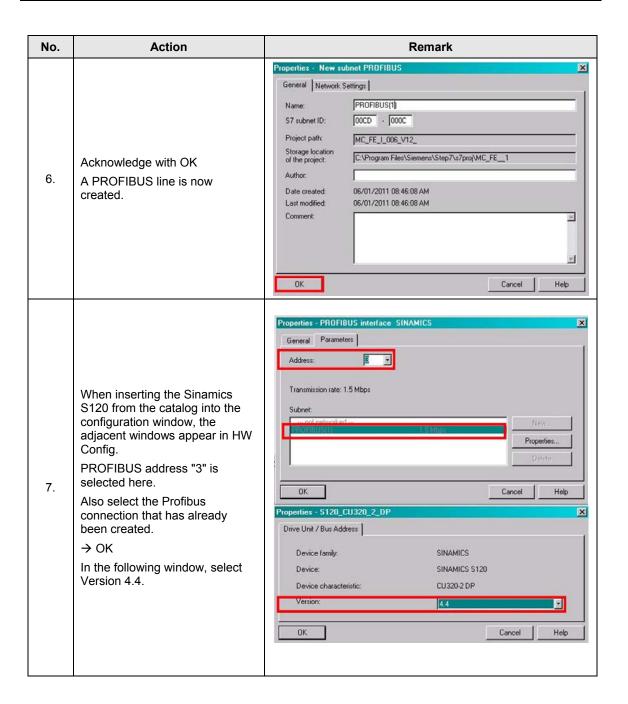

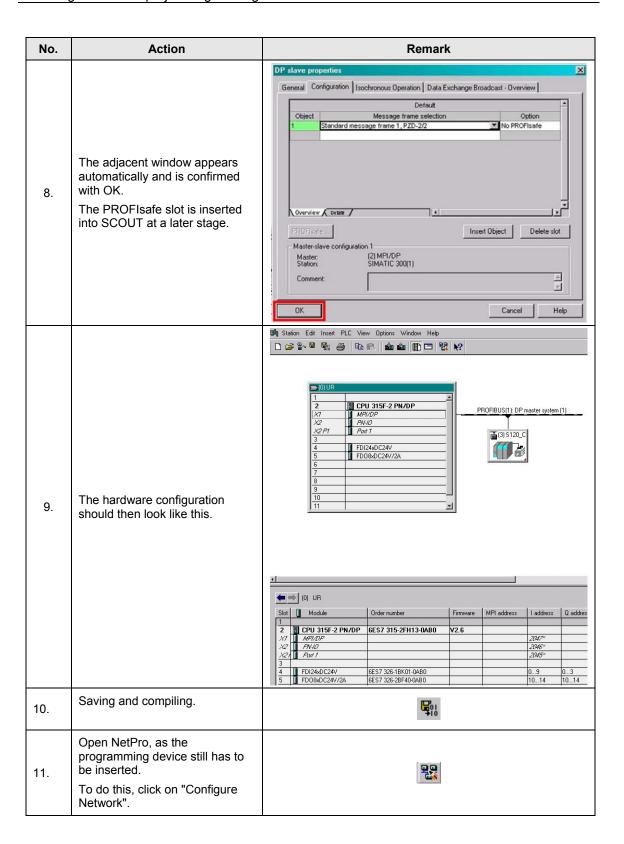

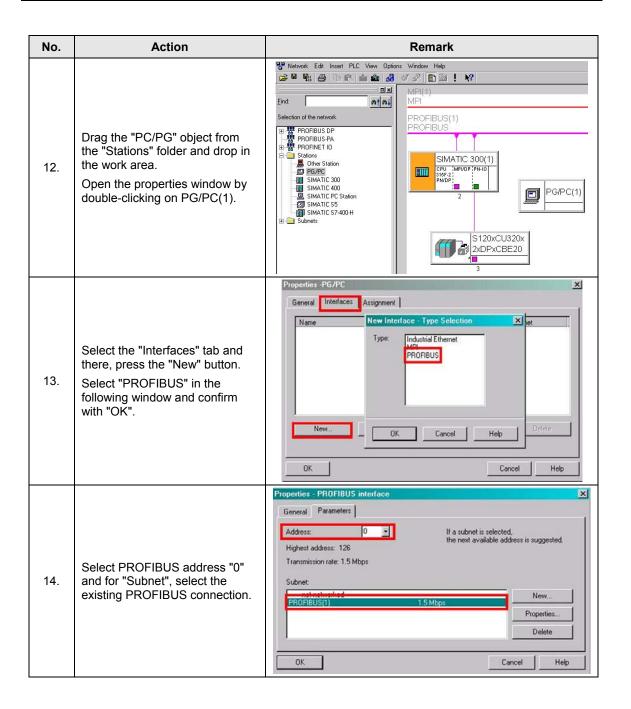

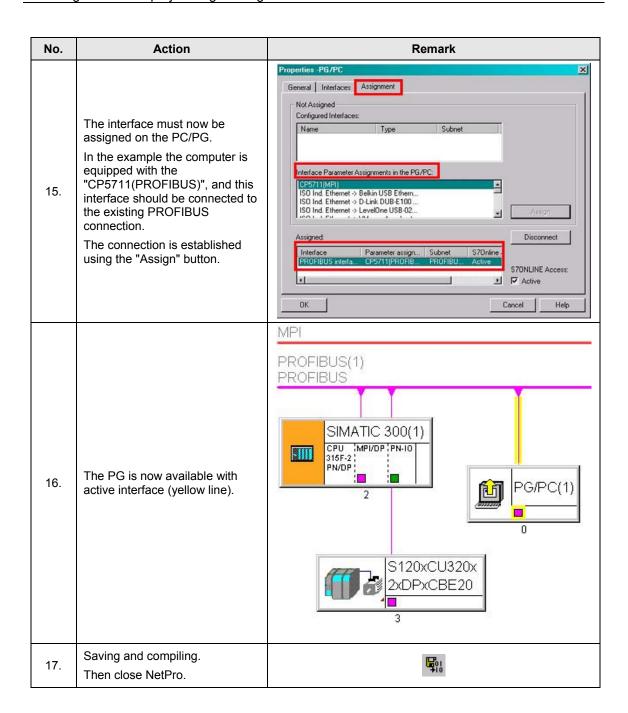

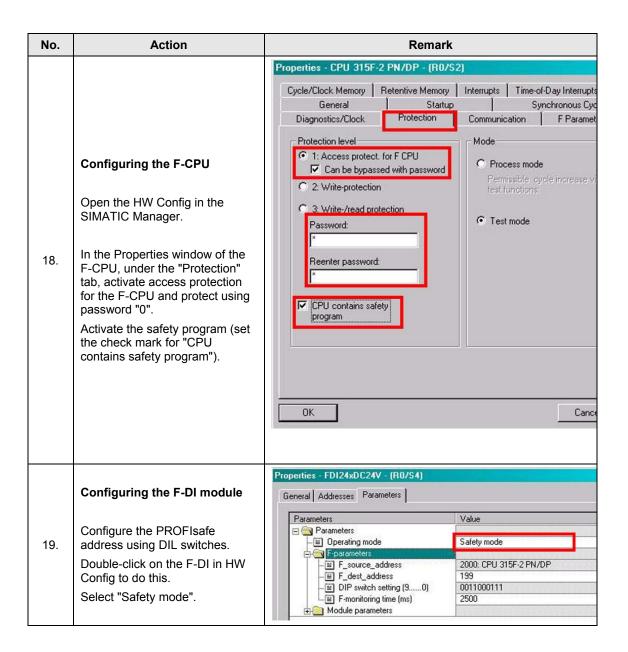

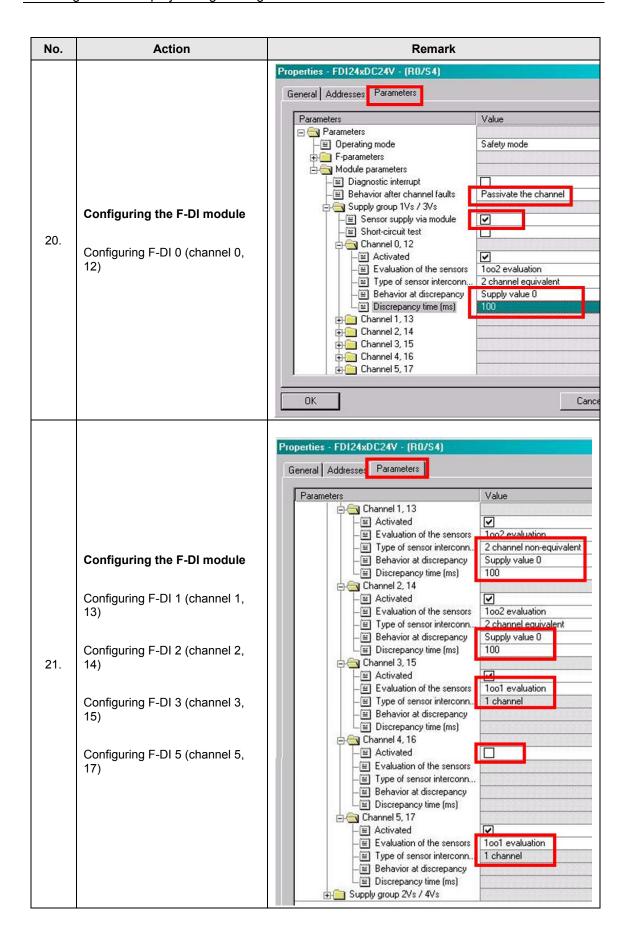

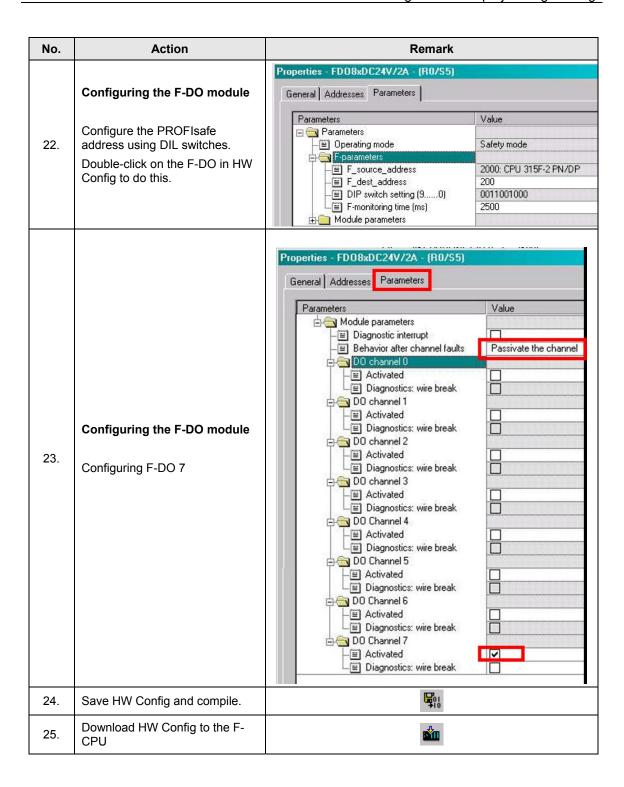

### 5.4 Configuring the basic drive functions

First of all, the existing hardware in the drive system must be commissioned and the desired motion functions set up.

Table 5-3: Configuring the basic functions

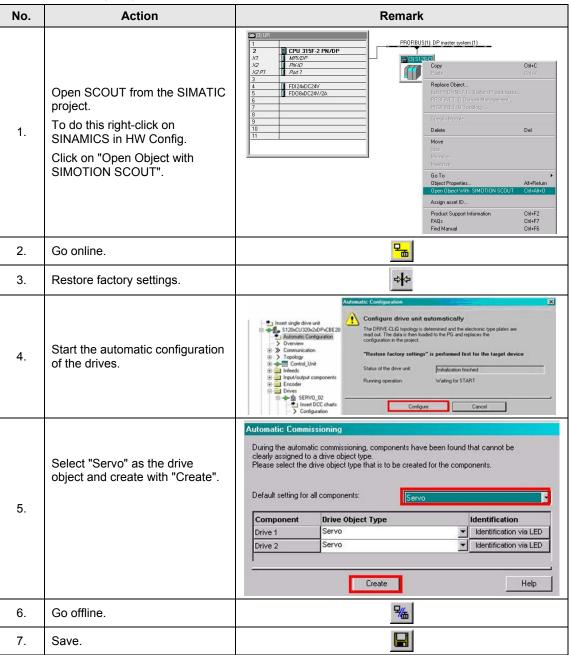

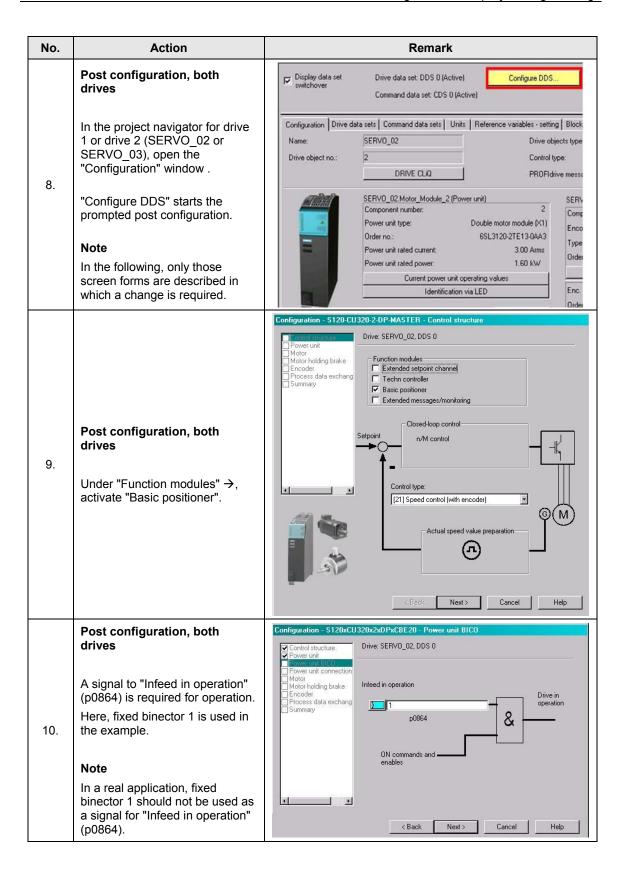

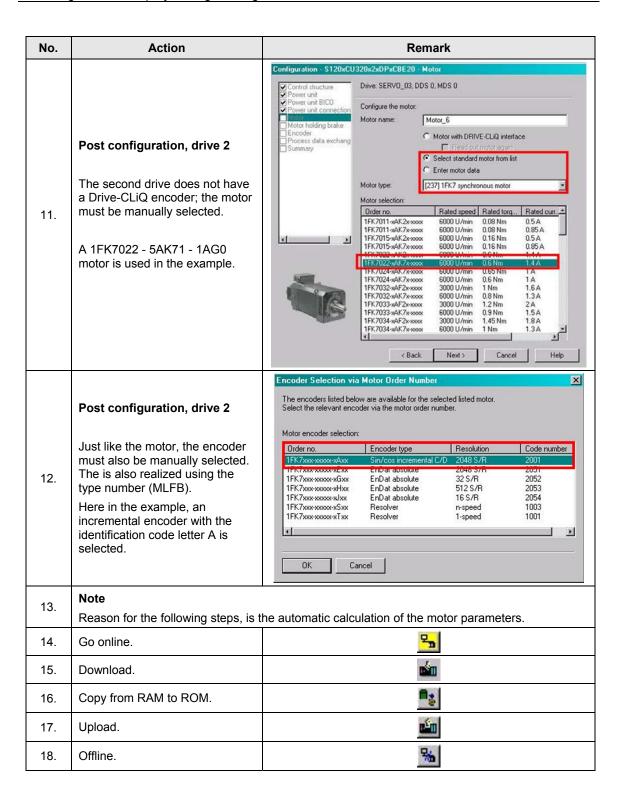

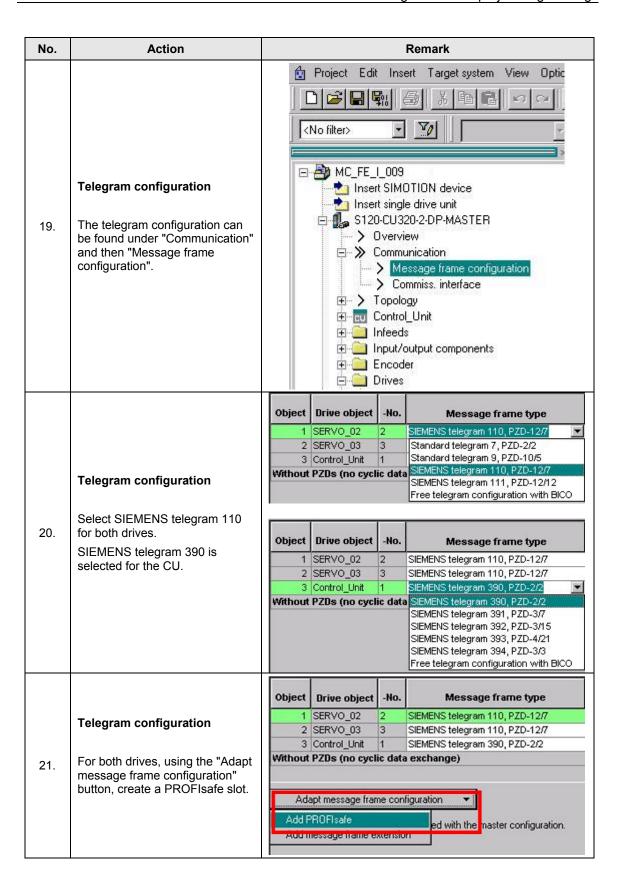

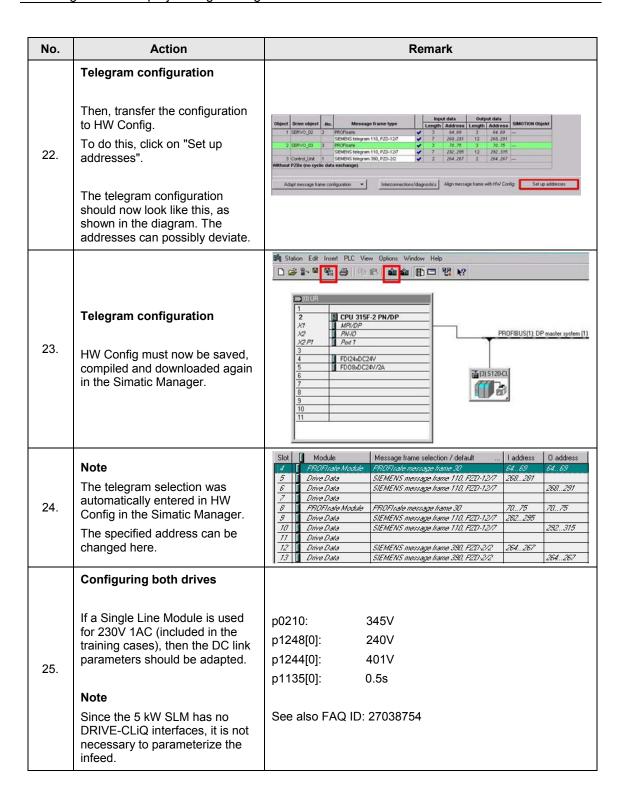

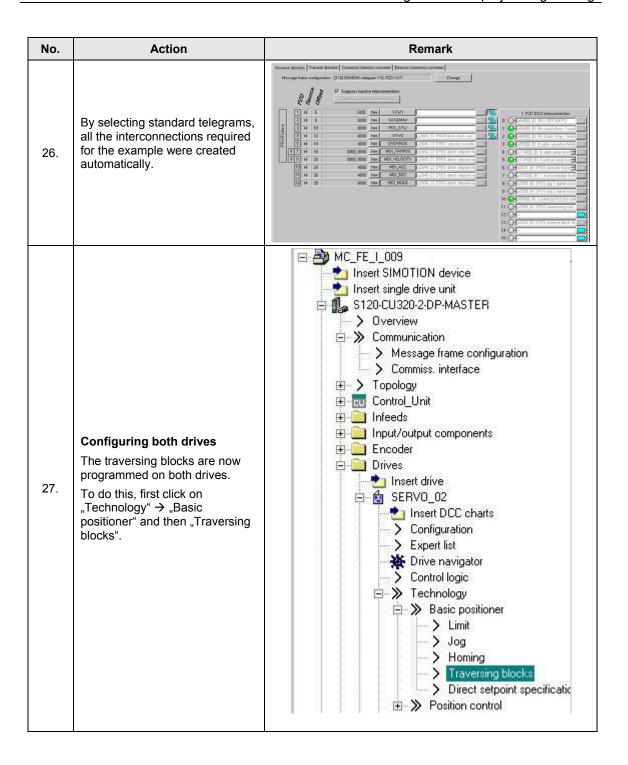

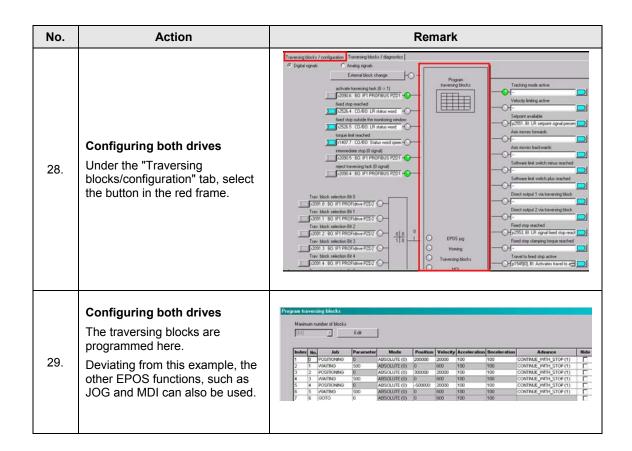

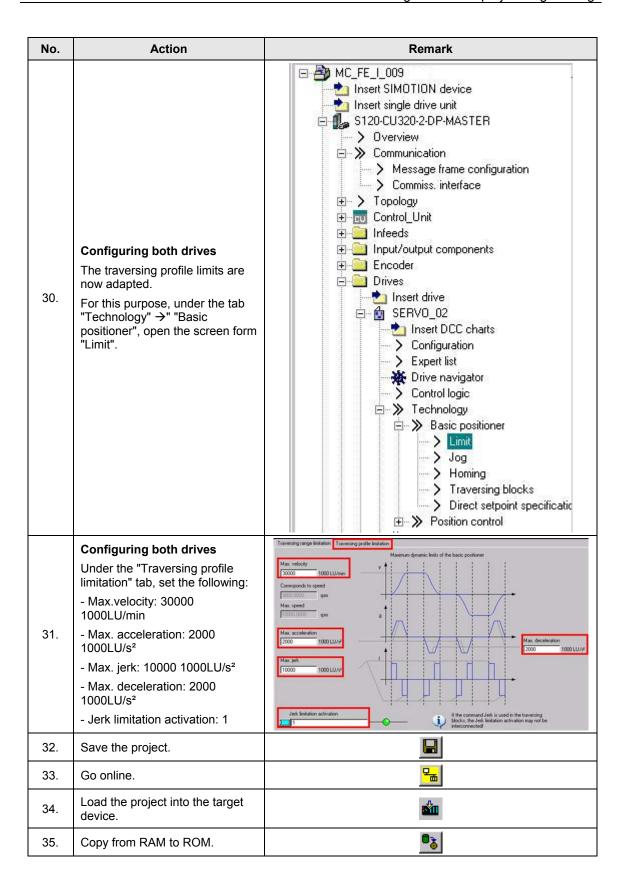

## 5.5 Generating the standard program

The following symbol has been used for programming the standard program.

Note

Data blocks DB100 - DB102 can be newly created (assignment, see Table 5-5); however, here it is recommended that the blocks are imported from the project example. This is shown in the following table.

Table 5-4: Inserting data blocks from the project example

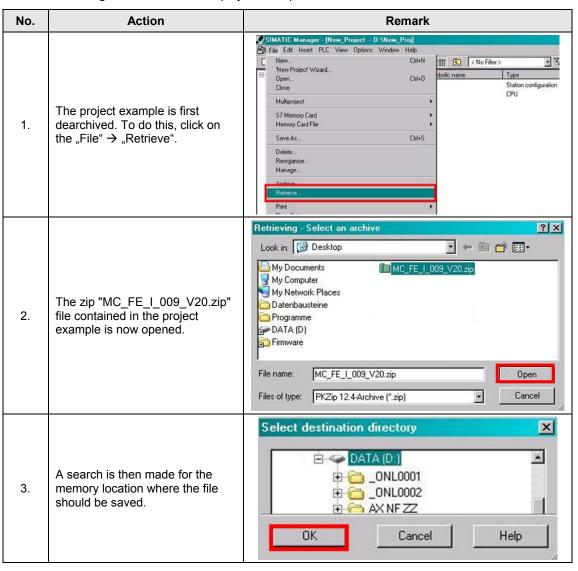

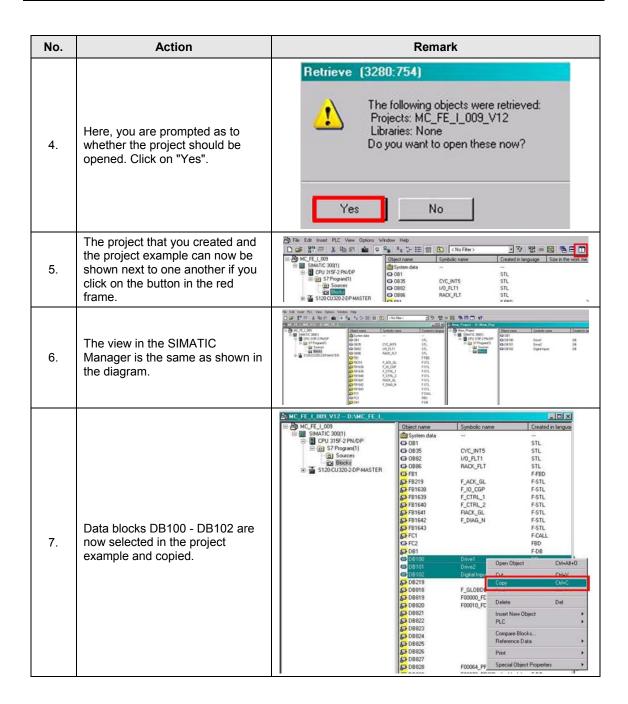

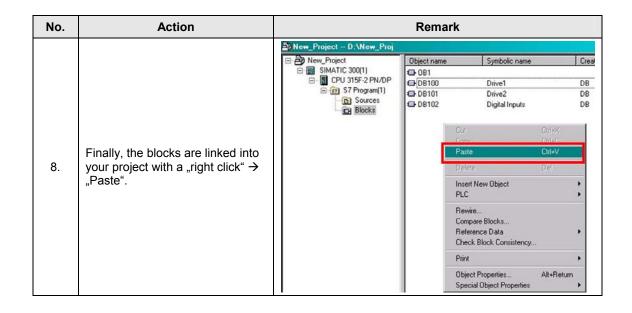

Table 5--5 table of the symbols used

| Symbol                                              | Address       |
|-----------------------------------------------------|---------------|
| "Drive1".WR_PZD_POSBETR                             | DB100.DBX0.0  |
| "Drive1".WR_PZD_POSBETR.STW1.Aus1                   | DB100.DBX1.0  |
| "Drive1".WR_PZD_POSBETR.STW1.Fahrverwerf            | DB100.DBX1.4  |
| "Drive1".WR_PZD_POSBETR.STW1.Fahr_akt               | DB100.DBX1.6  |
| "Drive1".WR_PZD_POSBETR.STW1.Stoer_ruecks           | DB100.DBX1.7  |
| "Drive1".WR_PZD_POSBETR.PosStw.Referenzpunkt_setzen | DB100.DBX5.1  |
| "Drive1".RD_PZD_POSBETR                             | DB100.DBX24.0 |
| "Drive1".RD_PZD_POSBETR.ZSW1.Referenzpunkt_gesetzt  | DB100.DBX24.3 |
| "Drive1".RD_PZD_POSBETR.ZSW1.Einschaltbereit        | DB100.DBX25.0 |
| "Drive1".RetVal1                                    | DB100.DBW38   |
| "Drive1".RetVal2                                    | DB100.DBW40   |
|                                                     |               |
| "Drive2".WR_PZD_POSBETR                             | DB101.DBX0.0  |
| "Drive2".WR_PZD_POSBETR.STW1.Aus1                   | DB101.DBX1.0  |
| "Drive2".WR_PZD_POSBETR.STW1.Fahrverwerf            | DB101.DBX1.4  |
| "Drive2".WR_PZD_POSBETR.STW1.Zwihalt                | DB101.DBX1.5  |
| "Drive2".WR_PZD_POSBETR.STW1.Fahr_akt               | DB101.DBX1.6  |
| "Drive2".WR_PZD_POSBETR.STW1.Stoer_ruecks           | DB101.DBX1.7  |

| Symbol                                              | Address       |
|-----------------------------------------------------|---------------|
| "Drive2".WR_PZD_POSBETR.PosStw.Referenzpunkt_setzen | DB101.DBX5.1  |
| "Drive1".RD_PZD_POSBETR                             | DB101.DBX24.0 |
| "Drive2".RD_PZD_POSBETR.ZSW1.Referenzpunkt_gesetzt  | DB101.DBX24.3 |
| "Drive2".RD_PZD_POSBETR.ZSW1.Einschaltbereit        | DB101.DBX25.0 |
| "Drive2".RetVal1                                    | DB101.DBW38   |
| "Drive2".RetVal2                                    | DB101.DBW40   |
|                                                     |               |
| "Digital inputs".WR_PZD_DIDO                        | DB102.DBX0.0  |
| "Digital inputs".RD_PZD_DIDO.Digital_input.DI_0     | DB102.DBX6.0  |
| "Digital inputs".RD_PZD_DIDO.Digital_input.DI_1     | DB102.DBX6.1  |
| "Digital inputs".RD_PZD_DIDO.Digital_input.DI_2     | DB102.DBX6.2  |
| "Digital inputs".RD_PZD_DIDO.Digital_input.DI_3     | DB102.DBX6.3  |
| "Digital inputs".RD_PZD_DIDO.Digital_input.DI_6     | DB102.DBX6.6  |
| "Digital inputs".RD_PZD_DIDO                        | DB102.DBX4.0  |
| "Digital inputs".RetVal1                            | DB102.DBW8    |
| "Digital inputs".RetVal2                            | DB102.DBW10   |

The following programming must be carried out in the standard program of the F-CPU.

Table 5-6: Generating the standard program

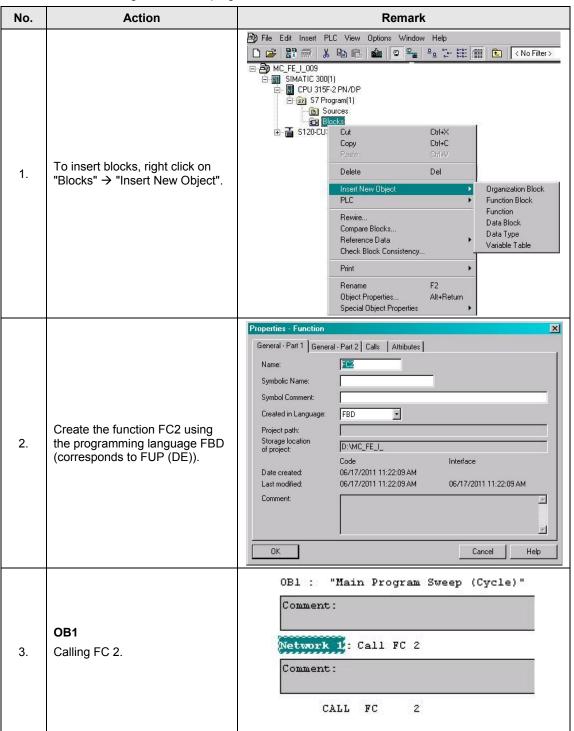

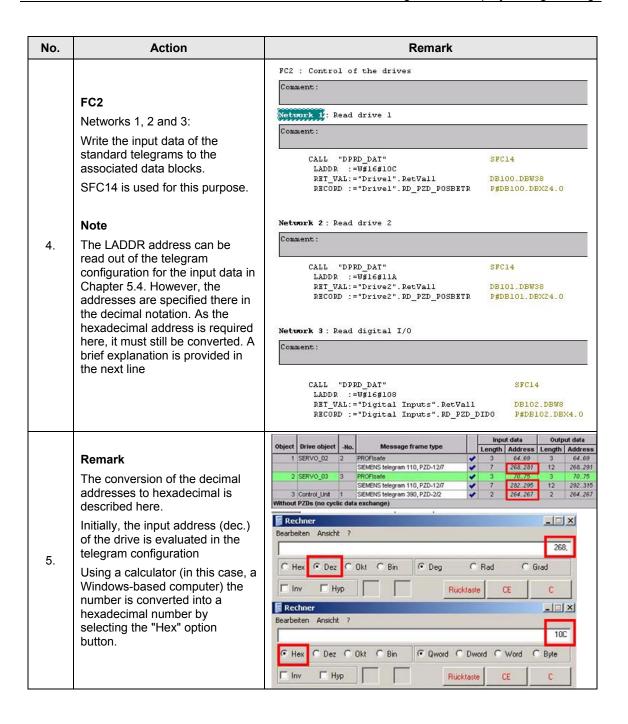

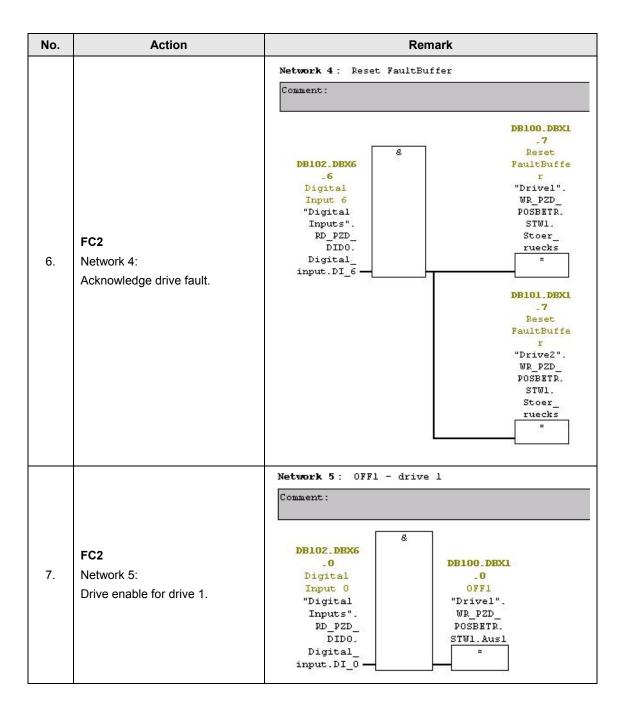

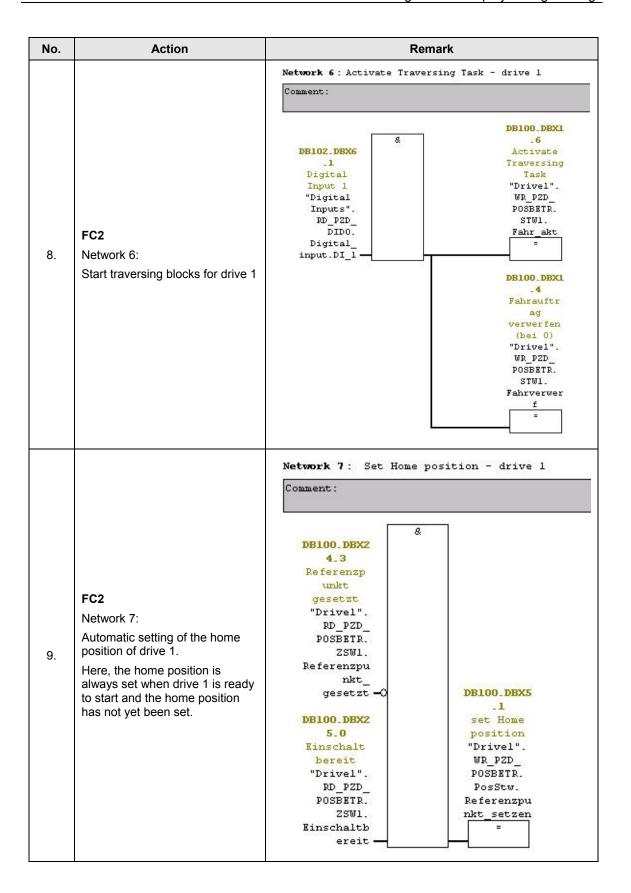

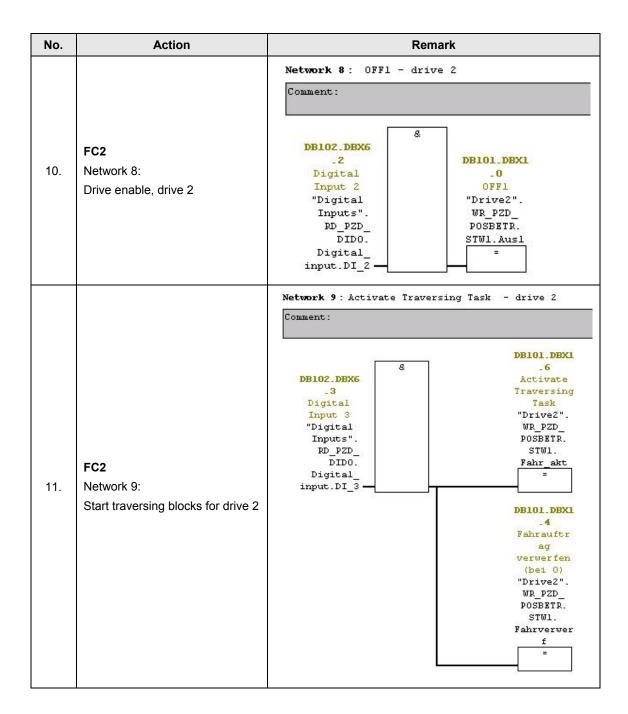

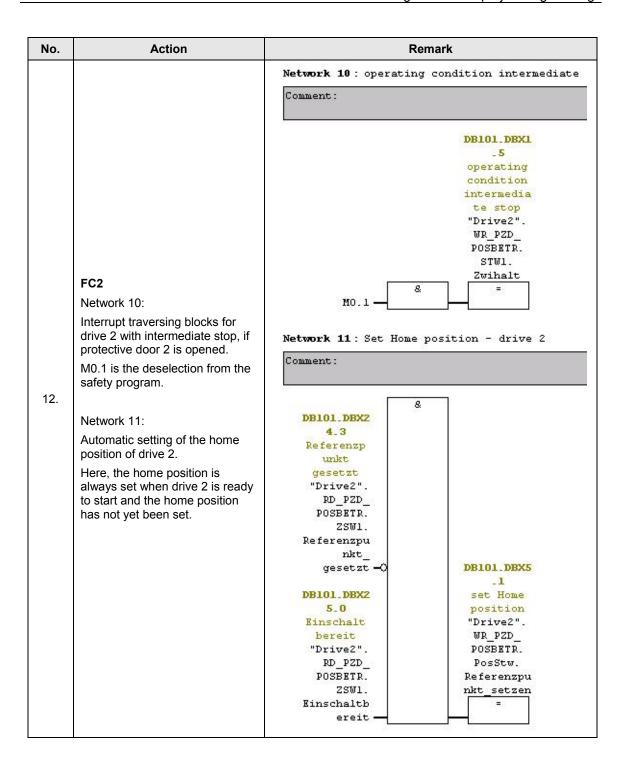

| No. | Action                                                                                                    | Remark                                                                                                    |
|-----|----------------------------------------------------------------------------------------------------|----------------------------------------------------------------------------------------------------|
|     |                                                                                                    | Network 12: Write drive 1                                                                                                    |
|     | FC2                                                                                                    | Comment:                                                                                                    |
|     | Networks 12,13 and 14:                                                                                                    | CALL "DPWR_DAT" SFC15                                                                                                    |
|     | Writing all output data of the standard telegrams from the associated data blocks.  SFC15 is used here.  Note  The LADDR address can be read out of the telegram configuration for the output data in Chapter 5.4. However, the addresses are specified there in the decimal notation. As the hexadecimal address is required here, it must still be converted. The conversion is performed as explained in Chapter 5.5. | LADDR := W#16#10C  RECORD := "Drive1".WR_PZD_POSBETR  RET_VAL:= "Drive1".RetVal2  DB100.DBW40                                 |
|     |                                                                                                    | Network 13: Write drive 2                                                                                                    |
|     |                                                                                                    | Comment:                                                                                                    |
| 13. |                                                                                                    | CALL "DPWR_DAT"  LADDR :=W#16#124  RECORD :="Drive2".WR_PZD_POSBETR  RET_VAL:="Drive2".RetVal2  Network 14: Write digital I/0 |
|     |                                                                                                    | Comment:                                                                                                    |
|     |                                                                                                    | CALL "DPWR_DAT"  LADDR :=W#16#108  RECORD :="Digital Inputs".WR_PZD_DID0  RET_VAL:="Digital Inputs".RetVal2  DB102.DBW10      |

# 5.6 Parameterizing the safety functions integrated in the drive

#### **Notes**

- The safety functions in the drives were configured online.
- Only the windows are described in which parameter changes are required.
- In this example, the following safety functions are used: STO, SS1, SLS and SOS.

Table 5-7: Parameterizing the safety functions integrated in the drive

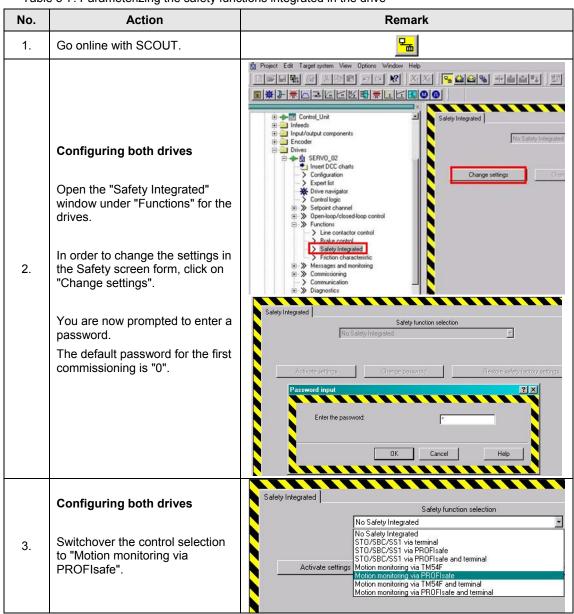

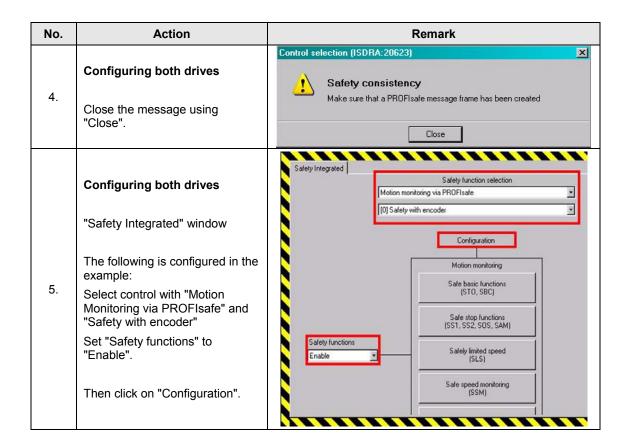

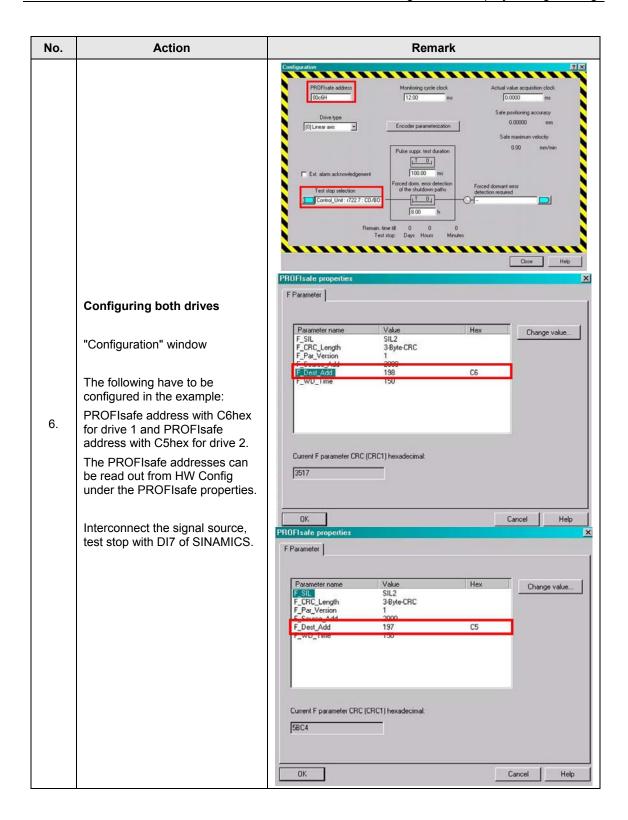

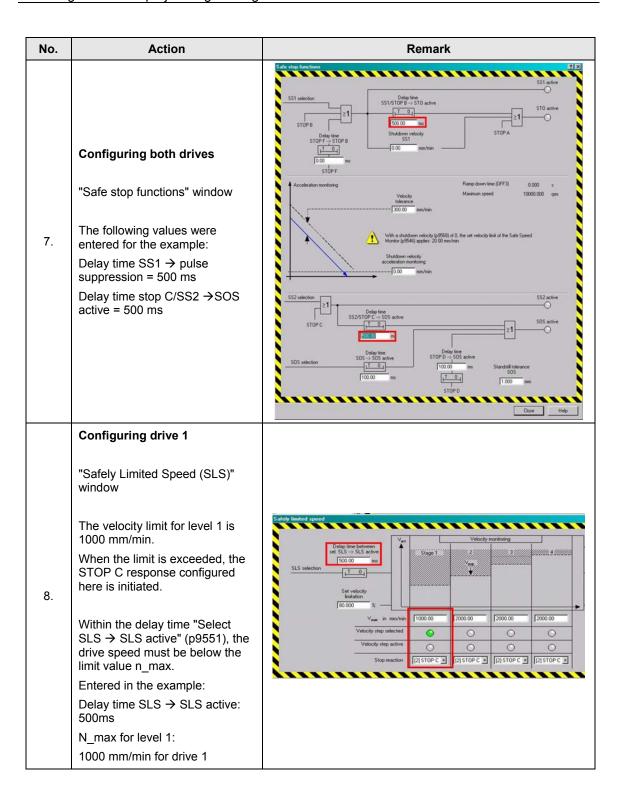

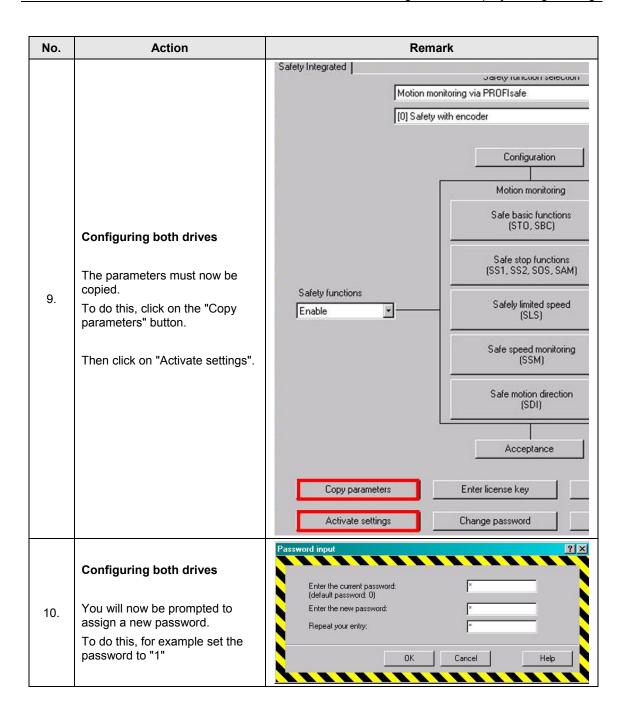

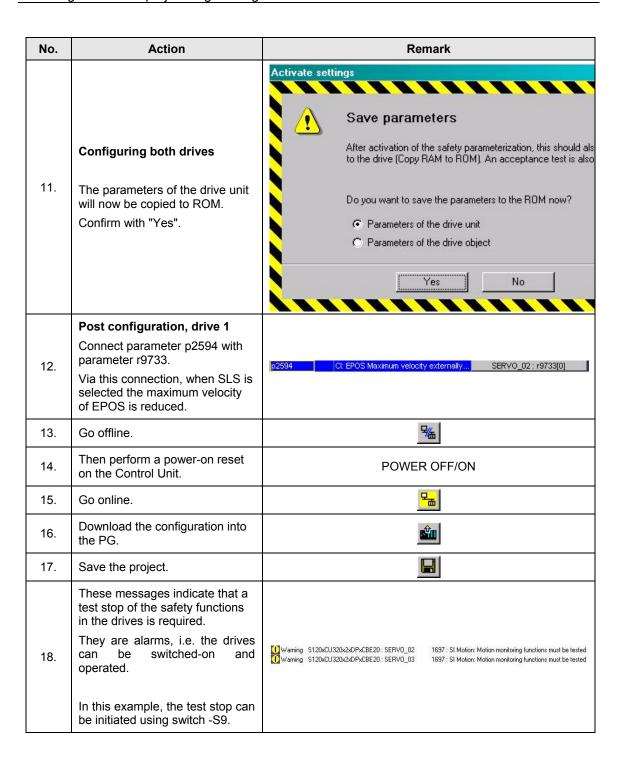

## 5.7 Configuring the F-CPU

The safety program was consciously selected to be as simple as possible. In this particular case, the main task of the safety program is to generate the PROFIsafe control words for the drives from the signals at the F-DIs. These are transferred to the drives using the PROFIsafe telegrams where they control the safety functions. The blocks required for the safety program must first be created.

Notice

In this form, it is not permissible that the program is used for a real application.

You start with the F-call block. This is required to call the safety program. To do this, a function (in this case, FC1) must be inserted into the block folder using the F-call programming language. Cyclic interrupt OB35 is required to cyclically call the safety program.

In this example, the actual safety program is executed in a function block (here, FB1); this means that FB 1 must now be inserted with the programming language F-LAD (corresponds to F-LAD (DE)) or F-FBD (corresponds to F-FUP (DE)).

Table 5-8: Configuring the F-CPU

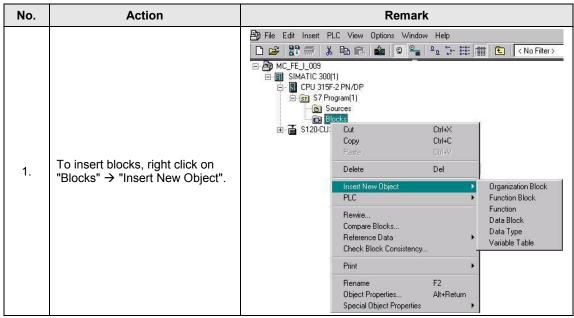

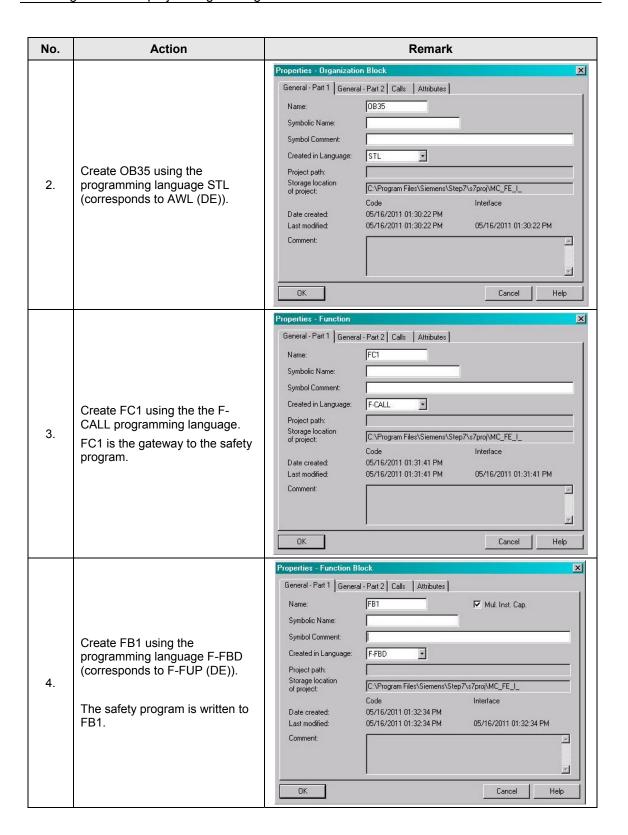

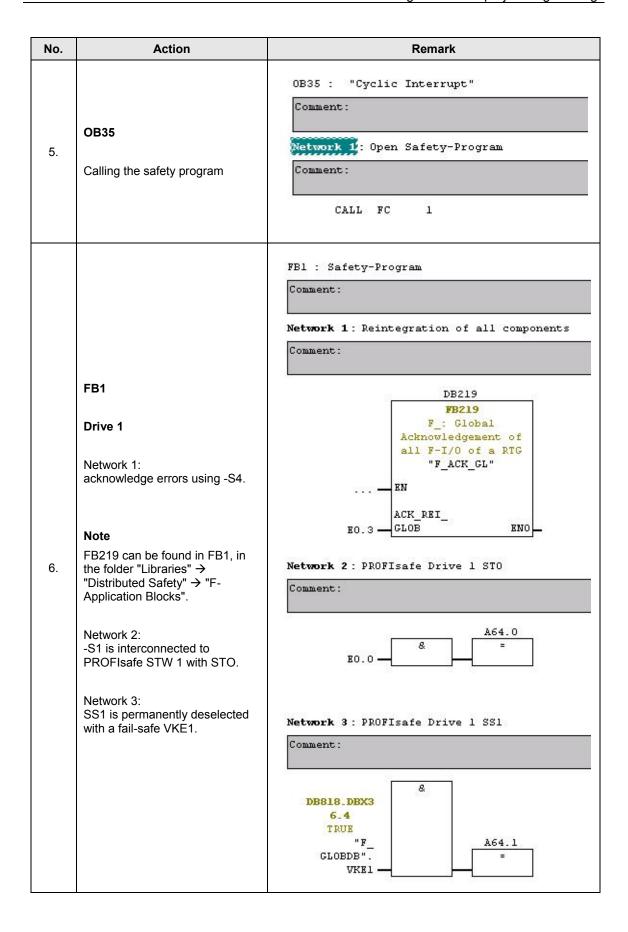

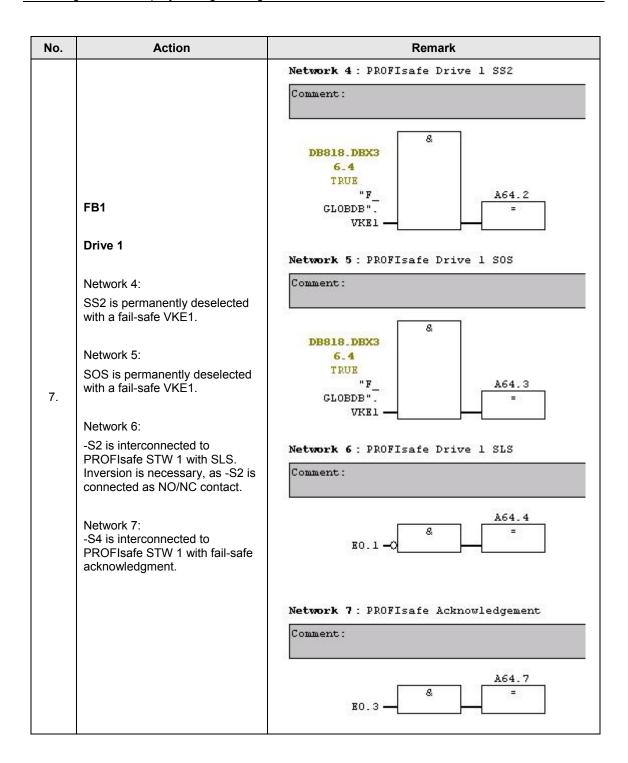

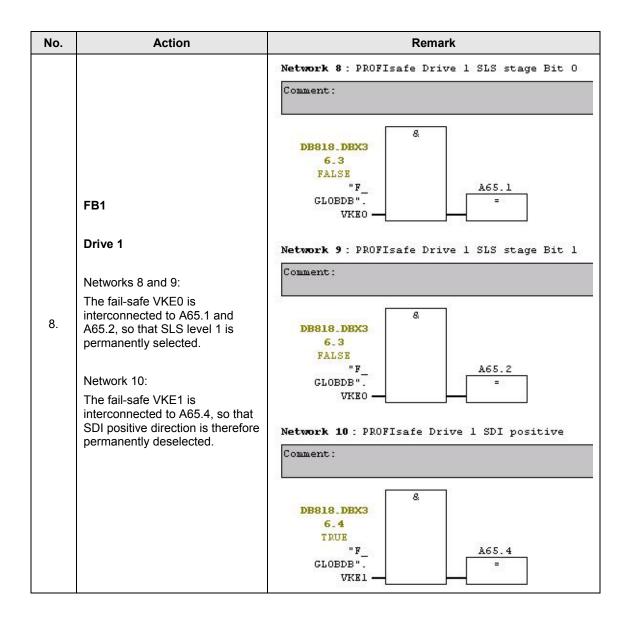

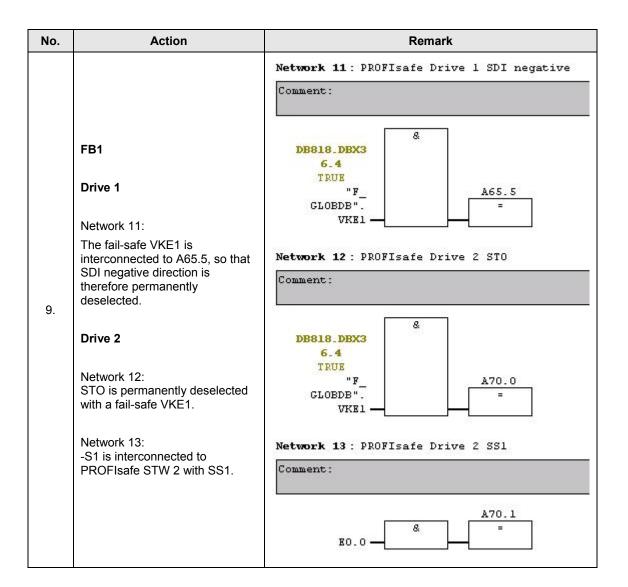

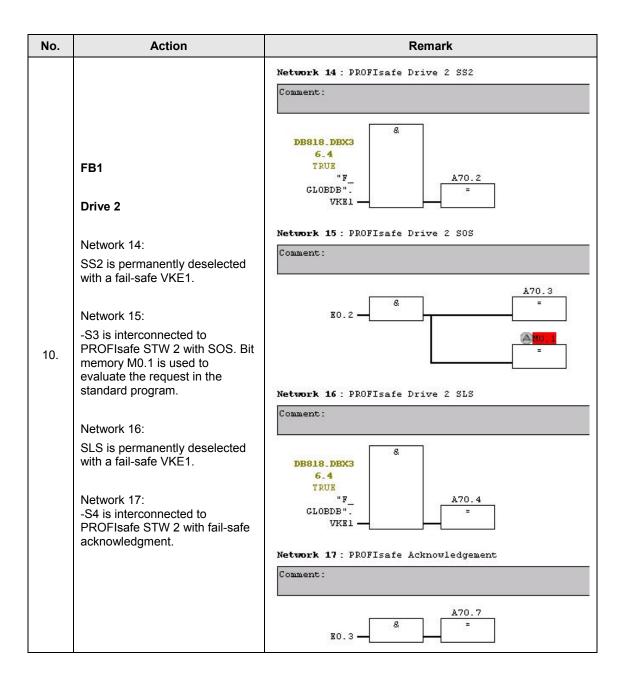

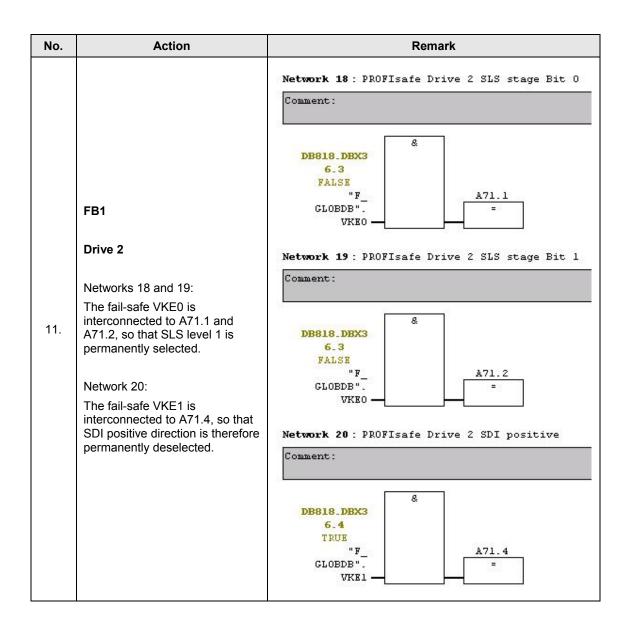

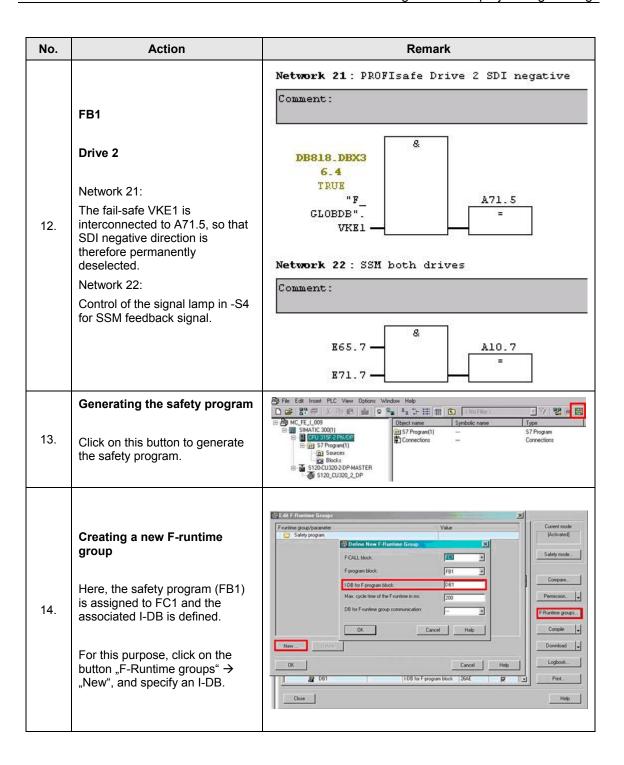

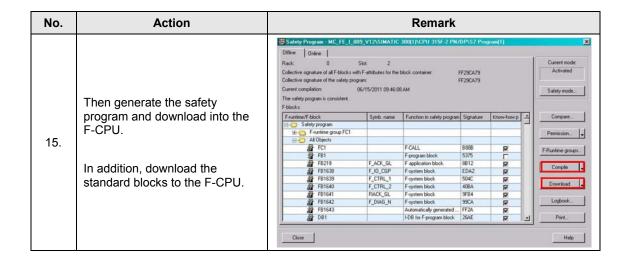

**Note** 

We recommend that blocks OB82 and OB86 are also integrated in order to tolerate the failure of the I/O (e.g. the drives for a power on reset) without the F-CPU going into the STOP operating state.

## 5.8 Acceptance test

To verify safety-oriented parameters, an acceptance test must be performed after the machine has been commissioned for the first time and also after changes are made to safety-related parameters. The acceptance test must be appropriately documented. The acceptance reports must be adequately stored and archived.

The acceptance test must be carried out after parameterization has been completed and a power on reset.

Information about the acceptance test, the acceptance report and an example of an appropriate acceptance report is provided in the "Function Manual SINAMICS S120 Safety Integrated" (FHS) in the Chapter "Acceptance test and acceptance report".

To make it easier to handle the acceptance test, a script has been generated that can be ordered at no charge from the <u>Application database</u> of the APC. This script takes the user step-by-step in a user-friendly way through the acceptance test.

## 6 Commissioning the application

Up until now, the configuration of the application example was described step-bystep. The following steps should now be followed if the sample project is to be directly downloaded to the hardware.

First, all components (S7-F-CPU and SINAMICS S120) should be generally reset or reset to factory settings.

#### 6.1 Preconditions

Preconditions for operation

- The SIMATIC components have been installed and connected with one another. The PROFIsafe addresses of the fail-safe input and output modules must be set using the DIL switch; see Chapter 5.4.
- All components have been connected as specified in Chapter 4.
- The DRIVE-CLiQ topology of the SINAMICS components has been maintained.
- The motor is connected to the Motor Module through a power cable.
- The Motor Module is correctly connected with the infeed (DC link and 24 V DC control voltage).
- The infeed is connected to the line supply.
- The components are supplied with 24 V DC.

## 6.2 Preparation

(see chapter 5.2 Preparation)

## 6.3 Commissioning

Table 6-1: Commissioning the application example

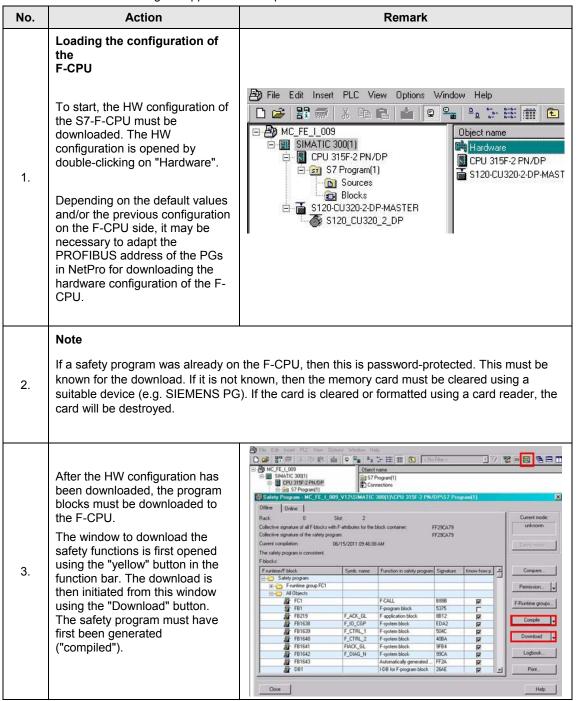

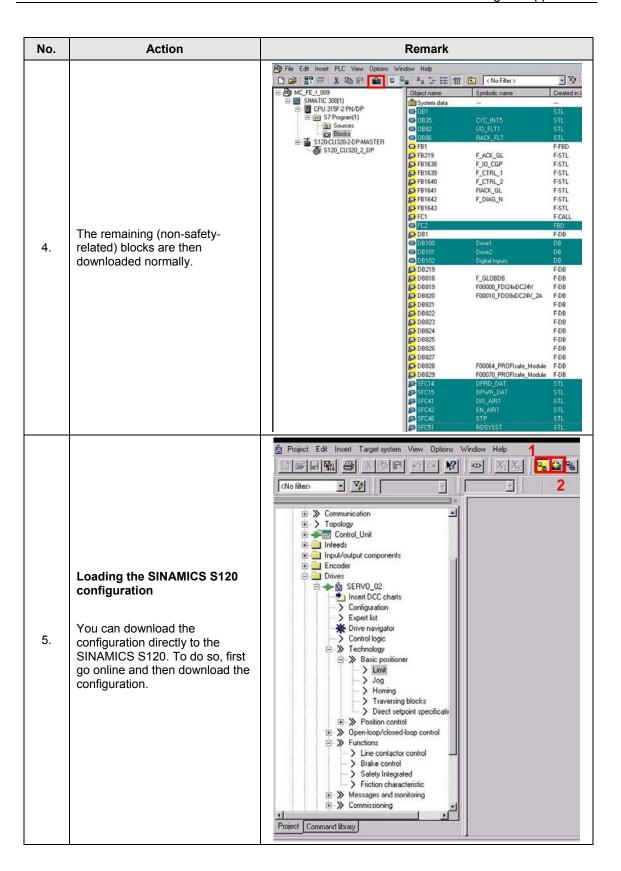

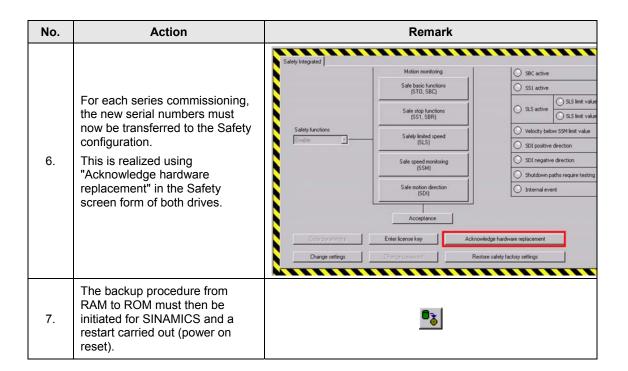

## 7 Using the application

#### 7.1 Overview

Fig. 7-1: Operator controls of the application example

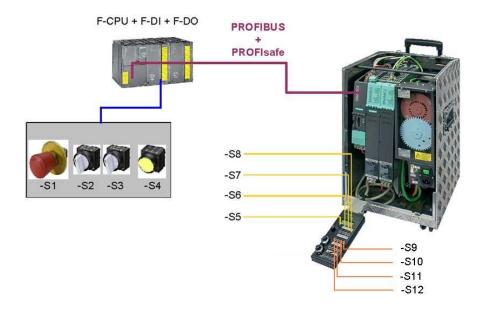

Switches -S1 to -S4 are located on a switchbox that belongs to the Safety training case. This is used to select the various safety functions.

Switches -S5 to -S12 are located on a switchbox that belongs to the SINAMICS training case. These switches are used to switch the drives on and off, enter different speeds, start the test function of the safety functions and acknowledge faults.

## 7.2 Description

#### Reintegration

The drives have to be reintegrated after power OFF/ON. All alarm messages are acknowledged and the signal lamp of -S4 is switched on when pressing key -S4.

#### Switching-on/off

The Emergency Stop button S1 must be released in order to be able to operate the drives. Drive 1 is switched on with switch -S5 and drive 2 is switched on with -S7 (OFF1).

#### Traversing programs

The traversing program for drive 1 is started using -S6. The traversing program for drive 2 is started by pressing switch -S8. The traversing blocks for both drives are identical. Drive 1 or 2 first operates at 20000 mm/min up to position 200000. After a certain wait time, position 300000 is entered and the corresponding drive rotates with 20000 mm/min. After another wait time, the drive continues operating at 20000 mm/min and moves to position -500000. Finally, after another wait time, the traversing program starts again from the beginning.

#### Acknowledgement of alarms

Alarms active on the SINAMICS system can be acknowledged using -S10. The Safety alarms are the exception in this case, as they must be acknowledged in a fail-safe fashion using -S4. Cyclic test stop for the safety functions is activated using -S9.

#### **Emergency Stop**

If Emergency Stop pushbutton -S1 is pressed, then STO is directly initiated for drive 1 and the drive coasts to a standstill. For drive 2, safety function SS1 is initiated; as a consequence, the drive is braked along the OFF3 ramp and then STO is activated.

#### **Protective door 1**

Drive 1 can be operated at any speed when protective door 1 is closed (switch S2). If protective door 1 is opened, then the traversing speed is reduced via the external maximum velocity of the EPOS and SLS is activated. The user is responsible for maintaining an axis speed/velocity that lies below the speed limit for level 1 of the SLS safety function. This limit value is monitored by safety function SLS after a defined time has expired. If protective door 1 is closed again, then SLS is deactivated and the speed/velocity reduction is canceled by the application program. The drive can now be operated again with the configured speed.

#### Protective door 2

Drive 2 can be operated at any velocity when protective door 2 is closed (switch - S3). If -S3 is opened, then safety function SOS is initiated. The drive is braked by the application program using the EPOS intermediate stop function and held at the standstill position. After a defined time has elapsed, the next state SOS is activated. Drive 1 is now in the controlled standstill state with speed setpoint value = 0 and the standstill position is safely monitored. If the simulated protective door – S3 is closed again, SOS and the EPOS Intermediate stop function is deselected. The drive accelerates again up to its original speed. In this case, an ON command is not necessary.

## 7.3 Summary of input signals

Table 7-2: Sinamics digital inputs

| Digital input | Switch | Component         | Description                         |
|---------------|--------|-------------------|-------------------------------------|
| DI 0          | -S5    | Drive 1           | Set / cancel axis enable signals    |
| DI 1          | -S6    | Drive 1           | Start / stop the traversing program |
| DI 2          | -S7    | Drive 2           | Set / cancel axis enable signals    |
| DI 3          | -S8    | Drive 2           | Start / stop the traversing program |
| DI 6          | -S10   | Drive 1 / Drive 2 | Acknowledge alarms                  |
| DI 7          | -S9    | Drive 1 / Drive 2 | Initiate a test stop                |

Table 7-3: Fail-safe inputs on the F-DI module

| Digital input | Switch        | Component                       | Description                                                                 |
|---------------|---------------|---------------------------------|-----------------------------------------------------------------------------|
| E-DL0         | F-D10 1 -S1 1 | Emergency Stop<br>button        | Drive 1: STO                                                                |
| 1-010         |               |                                 | Drive 2: SS1                                                                |
| F-DI 1        | -S2           | Protective door 1 (for drive 1) | SLS                                                                         |
| F-DI 2        | -S3           | Protective door 2 (for drive 2) | sos                                                                         |
| F-DI 3        | -S4           | Acknowledgement button          | Fail-safe acknowledgement (drives 1 and 2) and depassivation (all F-slaves) |

Note

The drives can only be operated when the infeed is activated and the DC link charged.

## 8 References

## 8.1 Related documents

This list does not claim to be complete and only provides a selection of suitable references.

Table 8-1: References

|     | Topic         | Title                           |
|-----|---------------|---------------------------------|
| /1/ | SINAMICS S120 | Function Manual Edition 01/2011 |
| /2/ | SINAMICS S120 | Manual Edition 01/2011          |
| /3/ | SINAMICS S120 | List Manual Edition 01/2011     |

## 8.2 Internet links

This list does not claim to be complete and only provides a selection of suitable information.

Table 8-2: Internet links

|     | Topic                               | Title                                                     |
|-----|-------------------------------------|-----------------------------------------------------------|
| \1\ | Reference to the article            | http://support.automation.siemens.com/WW/view/de/36813720 |
| \2\ | Siemens I IA/DT<br>Customer Support | http://support.automation.siemens.com                     |

## 9 History

Table 9-1: History

| Version | Date    | Revision                                          |
|---------|---------|---------------------------------------------------|
| V1.0    | 05/2008 | First edition                                     |
| V1.1    | 07/2009 | Revision                                          |
| V2.0    | 07/2011 | Revision with SINAMICS version V4.4 and SCOUT 4.2 |